## **Declaration of conformity**

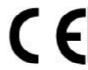

# QUANTUM DESIGNS(HK) LTD. 5/F Somerset House, TaiKoo Place 979 Kings Road, Quarry Bay, Hong Kong

declares that the product

### LegenX 7 Motherboard

is in conformity with
(reference to the specification under which conformity is declared in
accordance with 89/336 EEC-EMC Directive)

☑ EN 55022 Limits and methods of measurements of radio disturbance characteristics of information technology equipment

☑ EN 50081-1 Generic emission standard Part 1:

Residential, commercial and light industry

☑ EN 50082-1 Generic immunity standard Part 1:

Residential, commercial and light industry

European Representative:

QDI COMPUTER (UK) LTD QDI COMPUTER (SCANDINAVIA) A/S
QDI SYSTEM HANDEL GMBH QDI COMPUTER (NETHERLANDS) B. V.
QDI COMPUTER (FRANCE) SARL
QDI COMPUTER HANDELS GMBH
QDI COMPUTER (ESPANA) S.A. QDI COMPUTER (SWEDEN) AB

Signature:

Place / Date : HONG KONG/1998

Printed Name : Anders Cheung Position/ Title : President

## **Declaration of conformity**

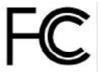

Trade Name: QDI Computer (U.S.A.) Inc.

Model Name: LegenX7

Responsible Party: QDI Computer (U. S. A.) Inc.

Address: 41456 Christy Street

Fremont, CA 94538

Telephone: (510) 668-4933 Facsimile: (510) 668-4966

Equipment Classification: FCC Class B Subassembly

Type of Product: Motherboard

 $\label{eq:manufacturer: Quantum Designs (HK) Inc.} \\ \text{Manufacturer: } \\ \text{Quantum Designs (HK) Inc.} \\$ 

Address: 5/F, Somerset House, TaiKoo Place

979 Kings Road, Quarry Bay, HONG

KONG

### Supplementary Information:

This device complies with Part 15 of the FCC Rules. Operation is subject to the following two conditions: (1) this device may not cause harmful interference, and (2) this device must accept any interference received, including interference that may cause undesired operation.

## CONTENTS

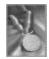

| 1. Introduction                                   | . 1 |
|---------------------------------------------------|-----|
| Overview                                          | 1   |
| Key Features                                      | 1   |
|                                                   |     |
| 2. Installation Instructions                      | . 3 |
| External Connectors                               | . 3 |
| Keyboard Connector & PS/2 Mouse Connector         | 3   |
| USB1 & USB2                                       | 3   |
| Parallel Port Connector and Serial Port Connector | 4   |
| AT Power Supply Connector                         | 4   |
| ATX Power Supply Connector                        | 4   |
| Hard Disk LED Connector (HDLED)                   | 5   |
| Reset Switch (RESET)                              | 5   |
| Speaker Connector (SPEAKER)                       | 5   |
| Power LED Connector(PW RLED)                      | 5   |
| Key_Lock Connector (KEY_L)                        | 5   |
| Green LED Connector (GRNLED)                      | 5   |
| Hardware Green Connector(SLEEP)                   | 6   |
| Infrared Header(IrDA)                             | 6   |
| Fan Connector(CPUFAN, CHSFAN)                     | 6   |
| Wake-Up On LAN (WOL)                              | 7   |
| Wake-Up On Internal Modem (WOM)                   | 7   |
| Sound Connector(PC-PCI)                           | 8   |
| Chassis Security(CHSSEC)                          | 8   |
| Expansion Slots & I/O Ports description           | 8   |
| Jumper Settings                                   | 9   |
| Clear CMOS                                        | 9   |

# 多

## CONTENTS

| Enable keyboard password power-on function9 |
|---------------------------------------------|
| Memory Configuration10                      |
| 3. BIOS Description11                       |
| Utility Support                             |
| FLASH.EXE11                                 |
| AWARD BIOS Description13                    |
| Entering Setup                              |
| Load Setup Defaults                         |
| Standard CMOS Setup                         |
| BIOS Features Setup                         |
| Chipset Features Setup                      |
| Power Management Setup                      |
| PNP/PCI Configuration Setup                 |
| Integrated Peripherals                      |
| System Monitor                              |
| Supervisor/User Password                    |
| IDE HDD Auto Detection                      |
| Boot with BIOS defaults                     |
|                                             |
| Appendix A QDI Motherboard Utility CD-ROM   |
| Appendix B Boot Logo                        |

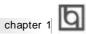

## Chapter 1 Introduction

### Overview

The LegenX 7 green motherboard utilizes the Intel®440LX AGPset and provides a highly integrated solution for fully compatible, high performance PC/AT platform. It provides 66MHz system bus support for all Intel®Celeron™ PPGA 370 processors. Both 66MHz SDRAM and EDO DRAMs are supported. It also provides advanced features such as wake-up on LAN, wake-up on internal/external modem and keyboard password power-on function. The green function is in compliance with the ACPI specification.

### **Key Features**

### Form factor

• BabyAT form factor of 220mm x 230mm.

### Microprocessor

- Supports all Intel®Celeron™ PPGA 370 processors at 300A/333/366/400/433/ 466MHz.
- Supports 66MHz host bus speed.
- CPU core supply voltage adjustable from 1.3V to 2.05V through on-board switching voltage regulator with VID(Voltage ID).

### Chipset

 Intel®440LX AGPset: 82443LX system controller 82371EB(PIIX4E) PCI to ISA bridge

### System memory

- Provides two 168 pin 3.3V unbuffered DIMM sockets.
- Supports both 66MHz SDRAMs and EDO DRAMs.
- Minimum memory size is 8MB, maximum memory size is 512MB.
- SDRAM 64 bit data interface with ECC support.

### On-board IDE

- Supports two PCI PIO and Bus Master IDE ports.
- Two fast IDE interfaces supporting four IDE devices including IDE hard disks and CD - ROM drives.
- Supports up to PIO mode 4 timing.
- Supports "Ultra DMA/33" Synchronous DMA mode transferring data up to 33 Mbytes/
- Integrated 16x32bit buffer for IDE PCI Burst Transfers.

### On-board I/O

• Use Winbond W83977EF super I/O chip.

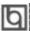

### Introduction

- One floppy port supporting up to two 3.5" or 5.25" floppy drives with 360K/720K/1.2M/1.44M/2.88M format.
- Two high speed 16550 compatible UARTs(COM1/COM2/COM3/COM4 selective) with 16-byte send/receive FIFOs.
- One enabled parallel port at the I/O address 378H/278H/3BCH with additional bi-direction I/O capability and multi-mode as SPP/EPP/ECP (IEEE 1284 compliant).
- Circuit protection provided, preventing damage to the parallel port when a connected printer is powered up or operates at a higher voltage.
- Supports LS-120 floppy disk drive.
- All I/O ports can be enabled/disabled in the BIOS setup.

### **Advanced features**

- PCI 2.2 specification compliant.
- Provides Anti-Virus function.
- Provides on-board PS/2 mouse connector (with adapter).
- Two USB ports supported.
- Provides infrared interface.
- Supports Windows 95/98 software power-down when using an ATX power supply.
- Supports wake-up on LAN and wake-up on internal/external modem when using an ATX power supply.
- Provides on-board 3.3V regulator to support AT/ATX power supply without 3.3V output.
- On-board W83782D supports system monitoring (monitors the CPU and system temperature, voltages and fan speed) (manufacturing option).
- Supports keyboard password power-on function when using an ATX power supply.
- System status resumes after AC power supply failure, when using an ATX power supply.
- Protects the system BIOS from being attacked by severe virus such as CIH, by enabling "Flash Write Protect" item in CMOS setup.

### **BIOS**

- Licensed advanced AWARD BIOS, supports DIP flash ROM, plug and play ready.
- Supports IDE CD-ROM or SCSI boot up.

### Green function

- Supports ACPI (Advanced Configuration and Power Interface) and ODPM (OS Directed Power Management).
- Supports three green modes: Doze, Standby and Suspend.

### **Expansion slots**

- 2 ISA slots and 3 PCI slots.
- 1 AGP Slot.

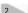

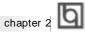

## Chapter 2

### **Installation Instructions**

This section covers External Connectors, Jumper Settings and Memory Configuration. Refer to the motherboard layout chart for locations of all jumpers, external connectors, slots and I/O ports. Furthermore, this section lists all necessary connector pin assignments for your reference. The particular state of the jumpers, connectors and ports are illustrated in the following figures. Before setting the jumpers or inserting these connectors, please pay attention to the directions.

Be sure to unplug the AC power supply before adding or removing expansion cards or other system peripherals, otherwise your motherboard and expansion cards might be seriously damaged.

### **External Connectors**

### **Keyboard Connector, PS/2 Mouse Connector**

A standard AT size keyboard utilizes the keyboard connector. If using a PS/2 keyboard, an adapter should be used to fit this connector. A PS/2 mouse adapter with bracket is provided for utilizing a PS/2 mouse.

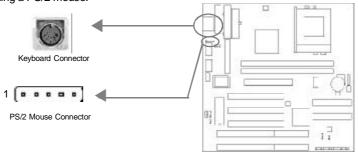

### USB1 & USB2

Two USB ports are available for connecting USB devices.

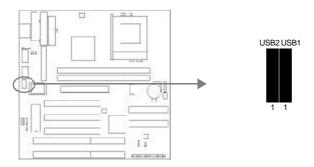

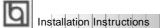

### Parallel Port Connector and Serial Port Connector (UART1, UART2)

The parallel port connector can be connected to a parallel device such as a printer, while the serial port connectors can be connected to serial port devices such as a serial port mouse. You can enable/disable them and choose the IRQ or I/O address in "Integrated Peripherals" from AWARD BIOS SETUP. 1 Parallel ribbon cable and 2 serial ribbon cables (9-pin connector and 25-pin connector) with brackets are provided for your convenience.

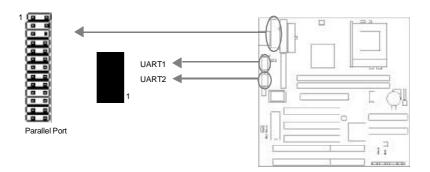

### AT Power Supply Connector(ATPS)

Insert the AT power supply plugs (P8 and P9) to this connector. Make sure the direction is right by referring to the picture below.

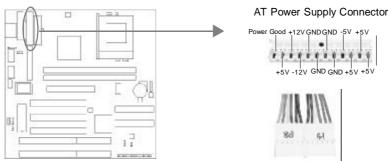

Direction of Power Plugs (P8&P9)

### **ATX Power Supply Connector(ATXPS)**

When using an ATX power supply, be sure to connect the ATX power supply plug to the power connector in its proper orientation, and the power switch(power) should be connected to a momentary switch (power button). When powering up your system, first turn on the mechanical switch of the power supply (if one is provided), then push once the power button. When powering off the system, you needn't turn off the mechanical switch, just <u>Push once</u>\* the power button.

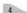

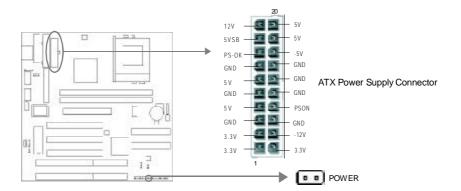

Note: \* If you change "soft-off by PWR-BTTN" from default "Instant-off" to "Delay 4 Secs" in the "POWER MANAGEMENT SETUP" section of the BIOS, the power button should be pressed for more than 4 seconds before the system powers down.

### Hard Disk LED Connector (HDLED)

The connector connects to the case's IDE indicator LED indicating the activity status of IDE hard disk. The connector has an orientation. If one way doesn't work, try the other way.

### Reset Switch (RESET)

The connector connects to the case's reset switch. Press the switch once, the system resets.

### **Speaker Connector (SPEAKER)**

The connector can be connected to the speaker on the case.

### Power LED Connector (PWRLED)

The power LED has three status. When no AC power supply is present, the LED is off. When the system is in soft power-down status, the LED glows dimly. When the system is powered up, the LED is on. If an AT power supply is used, no soft power-down status is available. The connector has an orientation.

### Key\_Lock Connector (KEY\_L)

The connector can be connected to the keyboard lock switch on the case for locking the keyboard.

### **Green LED Connector (GRNLED)**

The green LED has four status. When no AC power supply is present, the LED is off. When the system is in soft power-down status, the LED glows dimly. When the system is powered up, the LED is on. When the system enters suspend mode, the LED will flash. If an AT power supply is used, the soft power-down status would not be available. The connector has an orientation.

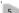

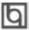

Installation Instructions

### **Hardware Green Connector (SLEEP)**

Push once the switch connected to this header and the system enters suspend mode.

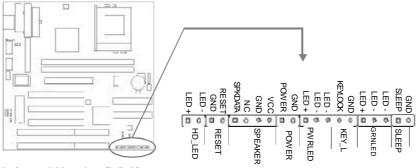

### Infrared Header (IrDA)

This connector supports wireless transmitting and receiving. If using this function, configure the settings of "Serial Port 2 Mode" from the INTEGRATED PERIPHERALS section of the BIOS.

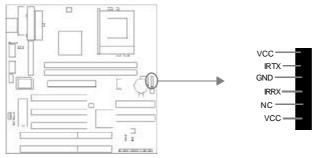

### Fan Connector (CPUFAN, CHSFAN)

These two fans are controllable. They will be automatically turned off after the system enters suspend mode. You also can choose not to turn the CPUFAN off by setting "CPUFAN Off In Suspend" as Disabled in the "POWER MANAGEMENT SETUP" section of the BIOS. If the system monitor hardware is integrated on the motherboard, the system can detect the fan speed, which can be viewed in "System Monitor" of CMOS setup.

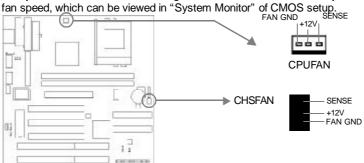

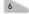

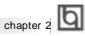

### Wake-Up On LAN (WOL)

Through the Wake-Up On LAN function, a wake event occurring from the network can wake up the system. If this function is to be used, please be sure an ATX 2.01 power supply of which 5VSB line is capable of delivering 720mA, and a LAN adapter which supports this function, are used. Connect this header to the relevant connector on the LAN adapter, set "Resume by Ring/LAN" as Enabled in the "POWER MANAGEMENT SETUP" section of the BIOS. Save & exit, then boot the operating system once to make sure this function takes effect.

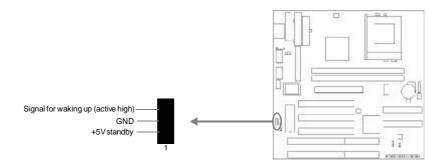

### Wake-Up On Internal Modem (WOM)

Through the Wake-Up On Internal Modem function, the system which is in the power-off status can be powered on by a ring signal received from the internal modern. If this function is to be used, be sure an internal modem card which supports the function is used. Then connect this header to the relevant connector on the modem card, set "Resume by Ring/LAN" as Enabled in the "POWER MANAGEMENT SETUP" section of the BIOS. Save & exit, then boot the operating system once to make sure this function takes effect.

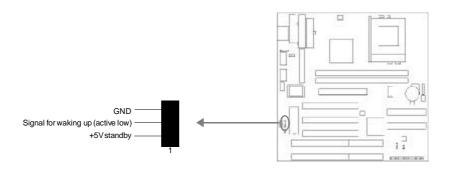

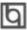

Installation Instructions

### **Sound Connector (PC-PCI)**

The PCI sound card utilizes this connector.

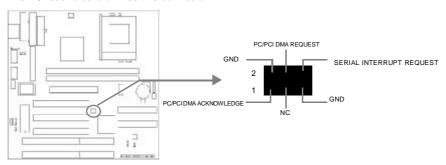

### Chassis Security(CHSSEC) (manufacturing option)

The connector connects to the chassis security switch on the case. The system can detect chassis intrusion through the status of this connector. If the connector has been closed once, the system will record the status and inicate to the customer that the chassis has been opened. You can either get this information from System Monitor of the BIOS(optional) or QDI ManageEasy software.

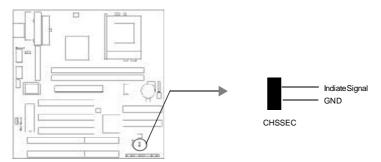

### Expansion Slots & I/O Ports description

| Slot / Port | Description                |
|-------------|----------------------------|
| ISA 1       | First ISA slot.            |
| ISA 2       | Second ISA slot.           |
| PCI1        | First PCI slot.            |
| PCI2        | Second PCI slot.           |
| PCI3        | Third PCI slot.            |
| IDE1        | Primary IDE port.          |
| IDE2        | Secondary IDE port.        |
| FLOPPY      | Floppy Drive Port.         |
| AGP         | Accelerated Graphics Port. |

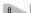

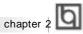

### **Jumper Settings**

Jumpers are located on the motherboard, they represent, clear CMOS jumper JCC and enable keyboard password power-on function jumper JKB. Pin 1 of all jumpers are located on the side with a thick white line (Pin1 $\rightarrow$   $\blacksquare$   $\blacksquare$   $\blacksquare$  ), refer to the motherboard's silkscreen. Jumpers with three pins will be shown as to represent pin1 & pin2 connected and long to represent pin2 & pin3 connected.

### Clear CMOS (JCC)

If you want to clear CMOS, unplug the AC power supply first, close JCC (pin1 & pin2) for 3 or 4 seconds, set JCC back to the normal status with pin2 & pin3 connected, then power on the system.

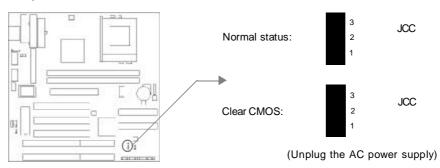

### Enable keyboard password power-on function (JKB)

The motherboard provides the advanced keyboard password power-on function. When wanting to use this function, set JKB with pin1& pin2 closed.Otherwise, set JKB with pin2 & pin3 closed for disabling this function.

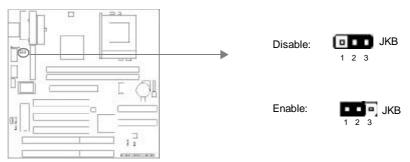

In order to implement this function, set "POWER ON Function" to Password and set the keyboard power-on password in the "INTEGRATED PERIPHERALS" section of the BIOS. Save and exit, then power off your system. In this case, the power button's power-on function has been disabled. The only way to power up the system is to enter the correct password. If you forget the password, clear CMOS and reset it.

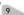

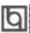

### Installation Instructions

Note: 1.If this function is to be used, 5VSB line of the power supply should be capable of delivering enough current (eg. 200mA) for all devices connected to the keyboard port, or you will be unable to power up the system using the keyboard.

2.If you set JKB with pin2 & pin3 closed, set "POWER ON Function" to BUTTON ONLY, don't set it to Password, or this will prevent you from powering up your system.

3. If you encounter the above problems, clear CMOS, set the jumper and  $\operatorname{BIOS}$  option again.

### **Memory Configuration**

This motherboard provides two 168 pin 3.3V un-buffered DIMM sockets which supports a flexible memory size ranging from 8MB/256MB for SDRAM or from 8MB/512MB for EDO DRAM. Both 66MHz SDRAM and EDO DRAMs are supported. The following set of rules allow optimum configurations.

- The DRAM Timing register, which provides the DRAM speed grade control for the entire memory array, must be programmed to use the timing of the slowest DRAMs installed.
- Possible SDRAM DIMM memory sizes are 8MB, 16MB, 32MB, 64MB, 128MB in each DIMM
- Possible EDO DIMM memory sizes are 8MB, 16MB, 32MB, 64MB, 128MB, 256MB in each DIMM socket.

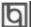

## Chapter 3 BIOS Description

### **Utility Support:**

### **FLASH.EXE**

This is a flash memory write/read utility used for the purpose of upgrading your BIOS when necessary. Before doing so, please note:

- We strongly recommend you only upgrade BIOS when encountering problems.
- Before upgrading your BIOS, review the description below to avoid making mistakes, destroying BIOS and resulting in a non-working system.

When you are encountering problems, for example, you find your system doesn't support the new CPU which is released after our current motherboard, you may therefore upgrade the BIOS.

Follow the steps exactly for a successful upgrade.

- 1. Create a bootable system floppy diskette, by typing Format A:/s from the DOS prompt under DOS6.xx or Windows 9x environment.
- Copy FLASH.EXE from the directory \Utility located on the QDI Motherboard Utility CD onto your new bootable diskette.
- 3. Download the updated BIOS file from the Website (http://www.qdigrp.com). Please be sure to download the suitable BIOS file for your motherboard.
- 4. Uncompress the file download, copy the BIOS file (xx.bin) onto the bootable diskette, and note the checksum of this BIOS which is found in readme file.
- 5. Reboot the system from the bootable diskette created.
- 6. Then run the FLASH utility at the A:\ prompt. During the process, the system will prompt: "Do you want to save the BIOS(Y/N)". If you type "Y", the system will prompt for the BIOS name. The system will also display the checksum which should be exactly the same as the checksum in the readme file. Don't turn off power or reset the system until the BIOS upgrade has been completed.

Concerning how to run the FLASH utility, please refer to the following descriptions:

Usage: FLASH [BIOSfile] [/c[<command...>]][/n]

FLASH [BIOSfile] [/g]

/c: Flashing memory will clear previous settings. Default allows settings to remain.

<command> function definition:

c: clear CMOS;

p: clear PnP;

d: clear DMI.

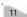

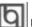

## BIOS Description

/n: programs BIOS without prompting. If this option is chosen:

Be sure your new BIOS is compatible with your MB. If not, the system will be damaged.

/g: Retrieves BIOS file from BIOS ROM.

### Examples:

A:\FLASH.EXE BIOSfile.bin A:\FLASH.EXE BIOSfile.bin /cdpc/n A:\FLASH.EXE BIOSfile.bin /g

Note: FLASH utility runs incorrectly at Windows DOS prompt.

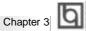

### **AWARD BIOS Description**

### **Entering Setup**

Power on the computer, when the following message briefly appears at the bottom of the screen during the POST (Power On Self Test), press <Del> key or simultaneously press the <Ctrl> + <Alt> + <Esc> keys, to enter the AWARD BIOS CMOS Setup Utility.

### Press <Del> to enter SETUP

Once you have entered, the Main Menu (Figure 1) appears on the screen. The main menu allows you to select from eleven setup functions and two exit choices. Use the arrow keys to select among the items and press the <Enter> key to accept or enter the submenu.

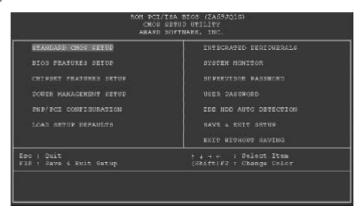

Figure-1 Main Menu

Note:The "System Monitor" item will not be displayed if there is no hardware monitor chip on the motherboard.

### **Load Setup Defaults**

The Setup Defaults are common and efficient. It is recommended that users load the setup defaults first, then modify the needed configuration settings.

### Standard CMOS Setup

The basic CMOS settings included in "Standard CMOS Setup" are Date, Time, Hard Disk Drive Types, Floppy Disk Drive Types, and VGA etc. Use the arrow keys to highlight the item, then use the <PgUp> or <PgDn> keys to select the value you want in each item.

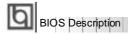

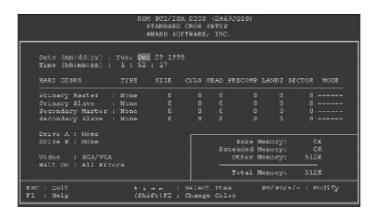

Figure-2 Standard CMOS Setup Menu

### **Hard Disk**

### Primary Master/Primary Slave/Secondary Master/Secondary Slave

These categories identify the HDD types of 2 IDE channels installed in the computer system. There are three choices provided for the Enhanced IDE BIOS: None, Auto, and User. "None" means no HDD is installed or set; "Auto" means the system can auto-detect the hard disk when booting up; by choosing "user", the related information should be entered regarding the following items. Enter the information directly from the keyboard and press < Enter>:

| CYLS    | number of cylinders    | HEAD  | number of heads |
|---------|------------------------|-------|-----------------|
| PRECOMP | write pre-compensation | LANDZ | landing zone    |
| SECTOR  | number of sectors      | MODE  | HDD access mode |

### Video

Set this field to the type of video display card installed in your system.

| EGA/ VGA | Enhanced Graphics Adapter / Video Graphic Array. For EGA           |  |  |
|----------|--------------------------------------------------------------------|--|--|
|          | VGA, SEGA, SVGA, or PGA monitor adapters.                          |  |  |
| CGA 40   | Color Graphic Adapter, powering up in 40 column mode.              |  |  |
| CGA 80   | Color Graphic Adapter, powering up in 80 column mode.              |  |  |
| MONO     | Monochrome adapter, including high resolution monochrome adapters. |  |  |

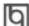

### Halt On

This category determines whether or not the computer will stop if an error is detected during powering up.

| No errors         | The system boot will not stop for any errors that may be detected.                                 |
|-------------------|----------------------------------------------------------------------------------------------------|
| All errors        | Whenever the BIOS detects a non-fatal error, the system will stop and you will be prompted.        |
| All, But Keyboard | The system boot will not stop for a keyboard error; but it will stop for all other errors.         |
| All, But Diskette | The system boot will not stop for a disk error; but it will stop for all other errors.             |
| All, But Disk/Key | The system boot will not stop for a keyboard or disk error, but it will stop for all other errors. |

## Memory

This is a Display-Only Category, determined by POST (Power On Self Test) of the BIOS.

| Base Memory     | The POST of the BIOS will determine the amount of base |
|-----------------|--------------------------------------------------------|
|                 | (or conventional) memory installed in the system.      |
| Extended Memory | The BIOS determines how much extended memory is        |
|                 | presented during the POST.                             |
| Other Memory    | This is the memory that can be used for different      |
|                 | applications. Shadow RAM is most used in this area.    |
| Total Memory    | Total memory of the system equals the sum of the above |
|                 | memory.                                                |

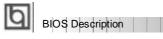

## **BIOS Features Setup**

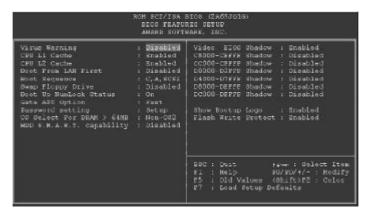

Figure-3 BIOS Features Setup Menu

The following indicates the options for each item and describes their meaning.

| <u>ltem</u>                                  | <u>Option</u>                       | <u>Description</u>                                                                                                    |
|----------------------------------------------|-------------------------------------|----------------------------------------------------------------------------------------------------|
| Virus Warning                                | Enabled                             | Activate automatically when the system boots up causing a warning message to appear when anything attempts to access the boot sector or hard disk partition table. |
|                                              | Disabled                            | No warning message appears when anything attempts to access the boot sector or hard disk partition table.                                                          |
| • CPU                                        | Enabled                             | Enables CPU internal Level1/Level2 cache.                                                                                                    |
| L1/L2 Cache                                  | Disabled                            | Disables CPU internal Level1/Level2 cache.                                                                                                    |
| <ul> <li>Boot From LAN</li> </ul>            | Enabled                             | Boot from LAN is ahead of any other boot                                                                                                    |
| First                                        |                                     | sequence selection (LAN Adapter must support this function).                                                                                                    |
|                                              | Disabled                            | Does not boot from LAN first.                                                                                                    |
| Boot Sequence                                | C,A,SCSI,<br>C,CDROM,A<br>LS/ZIP, C | Any of these search sequence can be chosen for booting.                                                                                                    |
| <ul> <li>Swap Floppy</li> </ul>              | Enabled                             | Exchanges the assignment of A&B floppy drives.                                                                                                    |
| Drive                                        | Disabled                            | The assignment of A&B floppy drives are normal.                                                                                                    |
| <ul> <li>Boot Up</li> </ul>                  | On                                  | Keypad is used as number keys.                                                                                                    |
| Numlock Status                               | Off                                 | Keypad is used as arrow keys.                                                                                                    |
| <ul> <li>Gate A20</li> <li>Option</li> </ul> | Normal                              | The A20 signal is controlled by the keyboard controller or chipset hardware.                                                                                       |
|                                              | Fast                                | Default setting. The A20 signal is controlled by Port 92 or the chipset specific method.                                                                           |

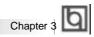

| Password Setting                                   | System   | The system will not boot up and access to BIOS Setup will be denied if no valid password is entered when prompted. |
|----------------------------------------------------|----------|----------------------------------------------------------------------------------------------------|
|                                                    | Setup    | The system will boot up, but access to BIOS Setup will be denied if no valid password is entered when prompted.    |
| <ul> <li>OS Select For<br/>DRAM&gt;64MB</li> </ul> | Non-OS2  | If your operating system is not OS/2, please select this item.                                                     |
|                                                    | OS2      | If system DRAM is more than 64MB and the operating system is OS/2, please select this item.                        |
| <ul> <li>HDD S.M.A.R.T</li> </ul>                  | Enabled  | Enables S.M.A.R.T hard disk support.                                                                               |
| Capability                                         | Disabled | Invalidates this feature.                                                                                          |
| <ul> <li>Video BIOS</li> </ul>                     | Enabled  | Video BIOS will be shadowed to RAM. Video                                                                          |
| Shadow                                             |          | Shadow will increase the video speed.                                                                              |
|                                                    | Disabled | Video shadow is disabled.                                                                                          |
| <ul> <li>C8000~CBFFF</li> </ul>                    | Enabled  | Optional ROM will be shadowed to RAM by 16K                                                                        |
| Shadow:                                            |          | bytes per unit.                                                                                                    |
| DC000-DFFFF                                        |          |                                                                                                    |
| Shadow:                                            | Disabled | The shadow function is disabled.                                                                                   |
| <ul> <li>Show Bootup</li> </ul>                    | Enabled  | Enables the logo when system boots up                                                                              |
| Logo                                               | Disabled | Logo will not be shown when system boots up.                                                                       |
| <ul> <li>Flash Write</li> </ul>                    | Disabled | Disabling this item allows you to upgrade the BIOS.                                                                |
| Protect                                            | Enabled  | Does not allow you to upgrade the BIOS.                                                                            |
|                                                    |          | Note: Enabling this item can protect the                                                                           |
|                                                    |          | system BIOS from being attacked by                                                                                 |
|                                                    |          | severe virus such as CIH. Therefore                                                                                |
|                                                    |          | disable this item only when wanting to                                                                             |
|                                                    |          | flash BIOS. After completing flashing the                                                                          |
|                                                    |          | BIOS, set it as Enabled(default).                                                                                  |

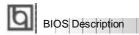

## **Chipset Features Setup**

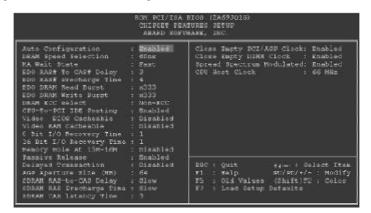

Figure-4 Chipset Features Setup Menu

The following indicates the options for each item and describes their meaning.

| <u>item</u>                     | Option   | Description                                                                            |
|---------------------------------|----------|----------------------------------------------------------------------------------------|
| Auto Configuration              | Enabled  | Automatically configures DRAM Timing according to the value of "DRAM Speed Selection". |
|                                 | Disabled | ·                                                                                      |
|                                 | Disabled | Manually configuring.                                                                  |
|                                 |          | *Note: It is recommended that the "Enabled"                                            |
|                                 |          | option be chosen by common users.                                                      |
| <ul> <li>DRAM Speed</li> </ul>  | 50ns,    | This item is of selected DRAM read/write                                               |
| Selection                       | 60ns     | timing. You must ensure that your DIMMs are as                                         |
|                                 |          | fast as 50ns, otherwise 60ns should be selected .                                      |
| • MA                            | slow     | One additional wait state is inserted before the                                       |
| Wait State                      |          | assertion of the first MA and CAS#/RAS# during                                         |
|                                 |          | DRAM read or write leadoff cycles. This affects                                        |
|                                 |          | page hit, row miss and page miss cases.                                                |
|                                 | fast     | Without additional wait state.                                                         |
| <ul> <li>EDO RAS# To</li> </ul> | 2        | Adds a delay time between the assertion of                                             |
| CAS# Delay                      |          | RASx# and CAS#.                                                                        |
|                                 | 3        | Without additional delay time.                                                         |
| <ul><li>EDO RAS#</li></ul>      | 3        | DRAM RAS# Precharge time=3 x System Clocks.                                            |
| Precharge Time                  | 4        | DRAM RAS# Precharge time=4 x System Clocks.                                            |
| <ul> <li>EDO DRAM</li> </ul>    | x333,    | The DRAM read burst timing depends on the type                                         |
| Read Burst                      | x222,    | of DRAM on a per-row basis. Slower rates may                                           |
|                                 |          | be required to support slower DRAM.                                                    |
| <ul> <li>EDO DRAM</li> </ul>    | x222,    | The DRAM write burst timing depends on the type                                        |
| Write Burst                     | x333,    | of DRAM on a per-row basis. Slower rates may                                           |
|                                 |          | be required to support slower DRAM.                                                    |

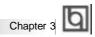

| DRAM ECC Select                     | ECC           | Provides ECC (Error Checking and Correction)                  |
|-------------------------------------|---------------|---------------------------------------------------------------|
|                                     |               | function.                                                     |
|                                     | Non-ECC       | Disables ECC function.                                        |
| CPU-To-PCI                          | Enabled       | Enables CPU-To-PCI IDE write posting.                         |
| IDE Posting                         | Disabled      | Disables CPU-To-PCI IDE write posting cycles.                 |
| Video BIOS                          | Enabled       | Beside conventional memory, video BIOS area is                |
| Cacheable                           |               | also cacheable.                                               |
|                                     | Disabled      | Video BIOS area is not cacheable.                             |
| Video RAM                           | Enabled       | Besides conventional memory, video RAM area is                |
| Cacheable                           |               | also cacheable.                                               |
|                                     | Disabled      | Video RAM area is not cacheable.                              |
| 8 Bit I/ O Recovery                 | 1~ 8          | Defines the ISA Bus 8 bit I/O operating recovery              |
| Time.                               | , 0           | time.                                                         |
|                                     | NA            | 8 bit I/O recovery time does not exist.                       |
| • 16 Bit I / O                      | 1~ 4          | Defines the ISA Bus 16 bit I/O operating recovery             |
| Recovery Time                       | 7 - 4         | time.                                                         |
| recovery ranc                       | NA            | 16 bit I/O recovery time does not exist.                      |
| Memory hole at                      | Enabled       | Memory hole at 15-16M is reserved for expanded                |
| 15M-16M                             | Lilabieu      | ISA card                                                      |
| 13IVI- TOIVI                        | Disabled      | Does not set this memory hole.                                |
| Passive Release                     | Enabled       | •                                                             |
| • Fassive Release                   | Disabled      | Default setting is suggested.                                 |
| - Deleved Transportion              | Enabled       | Default action is augmented                                   |
| Delayed Transaction                 |               | Default setting is suggested.                                 |
| A O D A 1 0'                        | Disabled      | Out of the office the size of the Openhine America            |
| AGP Aperture Size  (AB)             | <i>4</i> ~256 | Sets the effective size of the Graphics Aperture              |
| (MB)                                | 01            | to be used in the particular PAC Configuration.               |
| SDRAM RAS- To CAS Delevir           | Slow<br>Fast  | RAS-To-CAS Delay Time = 3 HCLK.                               |
| To-CAS Delay  • SDRAM RAS           | Fast<br>Slow  | RAS-To-CAS Delay Time = 2 HCLK.  RAS Precharge Time = 3 HCLK. |
| Precharge Time                      | Fast          | RAS Precharge Time = 3 HCLK.                                  |
| SDRAM CAS                           | 2             | Defines the CLT timing parameter of SDRAM.                    |
| Latency Time                        | -             | Latency Time=2 x System Clocks.                               |
|                                     | 3             | Latency Time=3 x System Clocks.                               |
| Close Empty                         | Enabled       | Closes empty PCI/AGP Clock to reduce EMI.                     |
| PCI/AGP Clock                       | Disabled      | Does not close empty PCI/AGP Clock.                           |
| <ul> <li>Close Empty</li> </ul>     | Enabled       | Closes empty DIMM Clock to reduce EMI.                        |
| DIMM Clock                          | Disabled      | Does not close DIMM Clock.                                    |
| <ul> <li>Spread Spectrum</li> </ul> | Enabled       | Enables Spread Spectrum Modulated to reduce                   |
| Modulated                           |               | EMI.                                                          |
|                                     | Disabled      | Disables Spread Spectrum Modulated.                           |
| CPU Host Clock                      | 66/83         | The external host bus frequency of the CPU.                   |
|                                     | 68/75MHz      |                                                               |

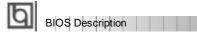

### **Power Management Setup**

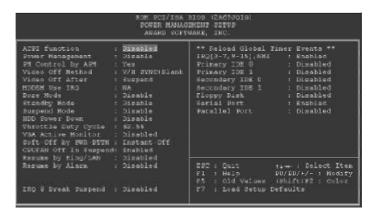

Figure-5 Power Management Setup Menu

The following indicates the options for each item and describes their meaning.

| <u>ltem</u>                       | <b>Option</b> | <u>Description</u>                                     |
|-----------------------------------|---------------|--------------------------------------------------------|
| <ul> <li>ACPI function</li> </ul> | Disabled      | Invalidates ACPI function.                             |
|                                   | Enabled       | Validates ACPI function.                               |
| <ul><li>Power</li></ul>           | Disabled      | Global Power Management (PM) will be                   |
| Management                        |               | disabled.                                              |
|                                   | User Define   | Users can configure their own Power Management         |
|                                   |               | Timer.                                                 |
|                                   | Min Saving    | Pre - defined timer values are used. All timers are    |
|                                   |               | in their MAX values.                                   |
|                                   | Max Saving    | Pre - defined timer values are used. All timers are in |
|                                   |               | their MIN values.                                      |
| <ul> <li>PM Control by</li> </ul> | No            | System BIOS will ignore APM when Power                 |
| APM                               |               | Management is enabled.                                 |
|                                   | Yes           | System BIOS will wait for APM's prompt before          |
|                                   |               | entering any PM mode e.g. Standby or Suspend.          |
|                                   |               | Note: If APM is installed, and there is a task         |
|                                   |               | running, even when the timer is time out, the          |
|                                   |               | APM will not prompt the BIOS to put the                |
|                                   |               | system into any power saving mode. But if              |
|                                   |               | APM is not installed, this option has no effect.       |
| <ul> <li>Video Off</li> </ul>     | Blank Screen  | The system BIOS will only blank off the screen         |
| Method                            |               | when disabling video.                                  |
|                                   |               |                                                        |

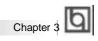

|                                     | V/H SYNC +          | In addition to Blank Screen, BIOS will also turn     |
|-------------------------------------|---------------------|------------------------------------------------------|
|                                     |                     | off the V-SYNC & H - SYNC signals from VGA           |
|                                     |                     | cards to monitor.                                    |
|                                     | DPMS                | This function is enabled only for the VGA card       |
|                                     |                     | supporting DPMS.                                     |
|                                     |                     | Note: When the green monitor can't detect            |
|                                     |                     | the V/H-SYNC signals, the electron gun will be       |
| \".\ O''.\\                         |                     | turned off.                                          |
| <ul> <li>Video Off After</li> </ul> | N/A                 | System BIOS never turns off the screen.              |
|                                     | Suspend             | Screen blanks after the system enters Suspend mode.  |
|                                     | Standby             | Screen blanks after the system enters Standby mode.  |
| MODEM Use                           | Doze                | Screen blanks after the system enters Doze mode.     |
| IRQ                                 | 3,7,5,7,9,<br>10,11 | Special wake-up event for Modems.                    |
| iitQ                                | NA                  | Invalidates this feature.                            |
| Doze mode                           | Disabled            | The system never enters Doze mode.                   |
| 5 B020 111000                       | 1Min ~ 1 Hr         | Defines the continuous idle time before the system   |
|                                     |                     | enters Doze mode. If any items defined in "Reload    |
|                                     |                     | Global Timer Events" are On and activated, the       |
|                                     |                     | system will be woken up.                             |
| <ul> <li>Standby Mode</li> </ul>    | Disabled            | The system never enters Standby mode.                |
|                                     | 1Min ~ 1Hr          | Defines the continuous idle time before the system   |
|                                     |                     | enters Standby mode. If any items defined in         |
|                                     |                     | "Reload Global Timer Events" are On and activated,   |
|                                     |                     | the system will be woken up.                         |
| <ul> <li>Suspend Mode</li> </ul>    | Disabled            | The system never enters Suspend mode.                |
|                                     | Min ~ 1Hr           | Defines the continuous idle time before the system   |
|                                     |                     | enters Suspend mode. If any items defined in         |
|                                     |                     | "Reload Global Timer Events" are On and activated,   |
| HDD Power                           | Disabled            | the system will be woken up. HDD's motor remains on. |
| Down                                | 1 ~15 Min           | Defines the continuous HDD idle time before the      |
|                                     |                     | HDD enters the power saving mode (motor off).        |
| <ul> <li>Throttle Duty</li> </ul>   | 12.5%               | Selects the duty cycle of the STPCLK# signal ,       |
| Cycle                               | 25%                 | slowing down the CPU speed when the system           |
|                                     | 37.5%               | enters the green mode.                               |
|                                     | 50 %                |                                                      |
|                                     | 62.5%               |                                                      |
|                                     | 75%<br>87.5%        |                                                      |
| <ul> <li>VGA Active</li> </ul>      | Enabled             | VGA active reloads global timer.                     |
| Monitor                             | Disabled            | VGA active has no influence to global timer.         |
|                                     |                     | 3 - 1 - 1 - 1 - 1 - 1 - 1 - 1 - 1 - 1 -              |

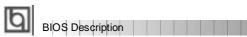

| <ul> <li>Soft-Off by</li> </ul> | Instant-Off  | The system will power off immediately once      |
|---------------------------------|--------------|-------------------------------------------------|
| PWR-BTTN                        |              | the Power button is pressed.                    |
|                                 | Delay 4 Secs | The system will not power off until the Power   |
|                                 |              | button is pressed continuously for more than 4  |
|                                 |              | seconds.                                        |
| <ul> <li>CPUFAN Off</li> </ul>  | Enabled      | CPU fan will be automatically turned off when   |
| In Suspend                      |              | the system enters suspend mode.                 |
|                                 | Disabled     | CPU fan remains on when the system enters       |
|                                 |              | suspend mode.                                   |
| <ul> <li>Resume by</li> </ul>   | Enabled      | Allows the system to be powered on when a ring  |
| Ring/LAN                        |              | indicator signal comes up to UART1 or UART2     |
|                                 |              | from an external modem or comes up to WOM       |
|                                 |              | header from an internal modem card, or when a   |
|                                 |              | remote wake-up signal comes up to the WOL       |
|                                 |              | header from LAN adapter.                        |
|                                 | Disabled     | Does not allow Ring Power-On or Wake Up On      |
|                                 |              | LAN.                                            |
| <ul> <li>Resume by</li> </ul>   | Enabled      | RTC alarm can be used to generate a wake event  |
| Alarm                           |              | to power up the system which is in power-off    |
|                                 |              | status. You can set any date, any time to power |
|                                 |              | up the system.                                  |
|                                 | Disabled     | RTC has no alarm function.                      |
| <ul> <li>IRQ8 Break</li> </ul>  | Enabled      | Generates a clock event.                        |
| suspend                         | Disabled     | Does not generate a clock event.                |
| • IRQ [3-7, 9-15],              | Enabled      | Enables events that can reload global timer.    |
| NMI                             | Disabled     | Does not influence the global timer.            |
|                                 |              |                                                 |
| Parallel Port                   |              |                                                 |
|                                 |              |                                                 |

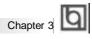

## **PNP/PCI Configuration Setup**

Figure-6 PNP/PCI Configuration Setup Menu

The following indicates the options for each item and describes their meaning.

| <u>ltem</u>                             | <b>Option</b>      | <u>Description</u>                                      |
|-----------------------------------------|--------------------|---------------------------------------------------------|
| <ul> <li>PNP OS Installed</li> </ul>    | Yes                | Device resources assigned by PnP OS.                    |
|                                         | No                 | Device resources assigned by BIOS.                      |
| <ul> <li>Resources</li> </ul>           | Manual             | Assigns the system resources (IRQ and DMA               |
| Controlled By                           |                    | channels) manually .                                    |
|                                         | Auto               | Assigns system resources (IRQ and DMA                   |
|                                         |                    | channels) automatically by BIOS.                        |
| <ul> <li>Reset Configuration</li> </ul> | Enabled            | The system BIOS will reset configuration data           |
| Data                                    |                    | once, then automatically set this item as disabled.     |
|                                         | Disabled           | Disables the configuration data function.               |
| <ul> <li>IRQ-3~IRQ-15</li> </ul>        | Legacy ISA         | The specified IRQ-x will be assigned to ISA only.       |
| assigned to                             | PCI/ISA PnP        | The specified IRQ-x will be assigned to PnP ISA or PCI. |
| ● DMA-0~DMA-7                           | Legacy ISA         | The specified DMA-x will be assigned to ISA only.       |
| assigned to                             | PCI/ISA PnP        | The specified DMA-x will be assigned to PnP ISA or PCI. |
| <ul> <li>PCI Slot 1/2/3</li> </ul>      | Auto,3,4,5,7,9     | Assigns an IRQ for PCI slot1/2/3 manually or            |
| use IRQ No.                             | 10, 11, 12, 14, 15 | automatically.                                          |
| <ul> <li>Used MEM base</li> </ul>       | C800/8 ~ 64K       | Claims a memory space to be occupied by legacy          |
| addr                                    |                    | ISA card. The memory address and the memory             |
|                                         |                    | size (8/16/32/64K) can be chosen from the               |
|                                         |                    | options.                                                |
|                                         | N/A                | Invalidates this feature.                               |

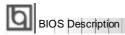

Assign IRQ for VGA

Enabled Disabled

Disabled

Assigns the needed IRQ for the VGA Card. Does not assign an IRQ for the VGA card, in order to release the IRQ.

Assign IRQ for USB

Enabled Assigns an IRQ for USB. If an USB device is used, enable this item.

Does not assign an IRQ for USB. If no USB device used, disabling this item can release the IRQ.

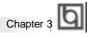

## **Integrated Peripherals**

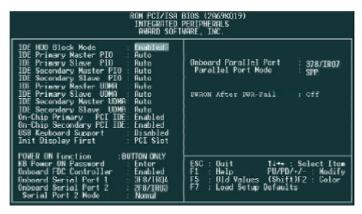

Figure-7 Integrated Peripherals Menu

The following indicates the options for each item and describes their meaning.

| <u>ltem</u>                            | <u>Option</u> | <u>Description</u>                                 |
|----------------------------------------|---------------|----------------------------------------------------|
| IDE HDD Block                          | Enabled       | Allows IDE HDD to read/write several sectors       |
| Mode                                   |               | at once.                                           |
|                                        | Disabled      | IDE HDD only reads/writes a sector once.           |
| • IDE                                  | Mode 0 - 4    | Defines the IDE primary/secondary master/ slave    |
| Primary/ Secondary                     |               | PIO mode.                                          |
| Master/Slave PIO                       | Auto          | The IDE PIO mode is defined by auto -detection.    |
| • IDE                                  | Auto          | Ultra DMA mode will be enabled if ultra DMA device |
| Primary/ Secondary                     |               | is detected.                                       |
| Master/Slave UDMA                      | Disabled      | Disables this function.                            |
| <ul> <li>On-chip</li> </ul>            | Enabled       | On-chip primary/secondary PCI IDE port is enabled. |
| Primary/Secondary                      | Disabled      | On-chip primary/secondary PCI IDE port is          |
| PCI IDE                                |               | disabled.                                          |
| <ul> <li>USB Keyboard</li> </ul>       | Enabled       | USB Keyboard Support is enabled.                   |
| Support                                | Disabled      | USB Keyboard Support is disabled.                  |
| <ul> <li>Init Display First</li> </ul> | PCI SLOT      | Initializes the PCI VGA first. If a PCI VGA card   |
|                                        |               | and an AGP card are installed together in the      |
|                                        |               | system, the one initialized first functions.       |
|                                        | AGP           | Initializes the AGP first.                         |
| <ul><li>POWER ON</li></ul>             | BUTTON        | Use the power button to power up the system.       |
| Function                               | ONLY          |                                                    |
|                                        | Password      | Enables the Keyboard Password Power-on             |
|                                        |               | function and disables the power button's power-    |

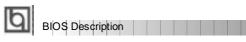

| <ul> <li>Onboard FDC<br/>Controller</li> <li>Onboard Serial<br/>Port 1/2</li> </ul> | Enabled<br>Disabled<br>3F8/IRQ4,<br>2F8/IRQ3,<br>3E8/IRQ4,<br>2E8/IRQ3, | on function. Other than choosing this option, the password should be set to implement this function.  Note: If this option(Password) is chosen, the jumperJKB must be set as PIN1 & PIN 2 closed, or this will prevent you from powering up your system.  Onboard floppy disk controller is enabled.  Onboard floppy disk controller is disabled.  Defines the onboard serial port address and required interrupt number. |
|-------------------------------------------------------------------------------------|-------------------------------------------------------------------------|----------------------------------------------------------------------------------------------------|
|                                                                                     | Auto                                                                    | Onboard serial port address and IRQ are automatically assigned.                                                                                                    |
|                                                                                     | Disabled                                                                | Onboard serial port is disabled.                                                                                                    |
| <ul> <li>Serial Port 2</li> </ul>                                                   | Normal                                                                  | Defines Serial Port 2 as standard serial port.                                                                                                    |
| Mode                                                                                | ASKIR                                                                   | Supports SHARP ASK-IR protocol with maximum                                                                                                    |
|                                                                                     |                                                                         | baud rate up to 57600bps.                                                                                                    |
|                                                                                     | IrDA                                                                    | Supports IrDA version1.0 SIR protocol with                                                                                                    |
|                                                                                     |                                                                         | maxiumum baud rate up to 115.2Kbps.                                                                                                    |
| Onboard Parallel                                                                    | 378/IRQ7,                                                               | Defines onboard parallel port address and IRQ                                                                                                    |
| Port                                                                                | 278/IRQ5,                                                               | channel.                                                                                                    |
|                                                                                     | 3BC/IRQ7                                                                |                                                                                                    |
| - Develled Devices                                                                  | Disabled                                                                | Onboard parallel port is disabled.                                                                                                    |
| Parallel Port Mode                                                                  | SPP<br>EPP                                                              | Defines the parallel port mode as                                                                                                    |
|                                                                                     |                                                                         | Standard Parallel Port (SPP), Enhanced                                                                                                    |
|                                                                                     | ECP,<br>ECP+EPP                                                         | Parallel Port (EPP), or Extended  Capabilities Port (ECP).                                                                                                    |
| Power After                                                                         | Off                                                                     | The system remains OFF when the AC power                                                                                                    |
| PWR-Fail                                                                            | Oli                                                                     | supply resumes.                                                                                                    |
| i vvin-i all                                                                        | On                                                                      | The system will be powered up when the AC                                                                                                    |
|                                                                                     | OII                                                                     | power supply resumes.                                                                                                    |
|                                                                                     | Former-Sts                                                              | Whatever the system status is, before the AC                                                                                                    |
|                                                                                     | . 00.                                                                   | power supply cuts off, the system resumes in the                                                                                                    |
|                                                                                     |                                                                         | previous status(ON/OFF) when the AC power supply resumes.                                                                                                    |
|                                                                                     |                                                                         |                                                                                                    |

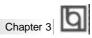

## **System Monitor**

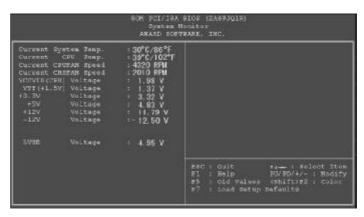

Figure-8 System Monitor Menu

The following describes the meaning of each item.

| <u>ltem</u>                                                                                                    | Current<br>Data Shown                           | <u>Description</u>                                                                                                    |
|----------------------------------------------------------------------------------------------------|-------------------------------------------------|----------------------------------------------------------------------------------------------------|
| <ul> <li>Current System Temp.</li> <li>Current CPU Temp.</li> <li>Current CPUFAN Speed</li> <li>Current CHSFAN Speed</li> </ul>                                                   | 30°C/ 86°C<br>39°C/ 102°F<br>4320RPM<br>2010RPM | The temperature inside the chassis.  The temperature of the CPU core.  RPM( Revolution Per Minute) speed of fan connected to the fan header CPUFAN or CHSFAN. Fan speed value is based on an assumption that tachometer signal is two pulses per revolution; In other cases, you should regard it relatively. |
| <ul> <li>VCCVID(CPU) Voltage</li> <li>VTT (+1.5) Voltage</li> <li>+3.3V Voltage</li> <li>+5V Voltage</li> <li>+12V Voltage</li> <li>-12V Voltage</li> <li>5VSB Voltage</li> </ul> | 1.98V<br>1.37V<br>4.83V<br>11.79V<br>-12.50V    | Displays current Voltage values including all the significant voltages of the motherboard. +3.3V, +5V, +12V, -12V, and 5VSB are voltages from an ATX power supply, VTT (+1.5) Voltage is GTL Termination Voltage from the on-board regulator.                                                                 |

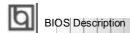

### Supervisor/User Password

When this function is selected, the following message appears at the center of the screen to assist you in creating a password.

### **ENTER PASSWORD**

Type the password, up to eight characters, and press <Enter>. The password typed now will clear any previously entered password from CMOS memory. You will be asked to confirm the password. Type the password again and press <Enter>. You may also press <Esc> to abort the selection.

To disable password, just press <Enter> when you are prompted to enter password. A message will confirm the password being disabled. Once the password is disabled, the system will boot and you can enter CMOS Setup freely.

### PASSWORD DISABLED

If you have selected "System" in "Password Setting" of "BIOS Features Setup" menu, you will be prompted for the password every time the system boots or any time you enter CMOS Setup.

If you have selected "Setup" at "Password Setting" from "BIOS Features Setup" menu, you will be prompted for the password only when you enter CMOS Setup.

Supervisor Password has higher priority than User Password. You can use Supervisor Password when booting system or entering "CMOS Setup" to modify all settings. Also you can use Use Password when booting system or entering "CMOS Setup" but can not modify any setting if Supervisor Password is enabled.

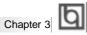

### **IDE HDD Auto Detection**

The Enhanced IDE features are included in all Award BIOS. Below is a brief description of these features.

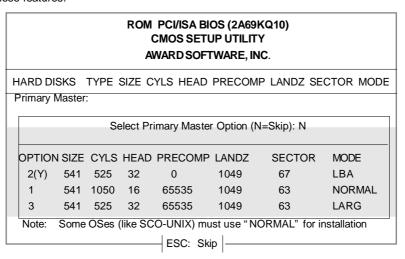

Figure-9 IDE HDD Auto Detection Menu

## 1. Setup Changes

### With auto-detection

- BIOS setup will display all possible modes supported by the HDD including NORMAL, LBA and LARGE.
- If HDD does not support LBA modes, no "LBA" option will be shown.
- If number of physical cylinder is less than or equal to 1024,"LARGE" option may not be shown.
- Users can select their appropriate mode .

### With Standard CMOS Setup

| (                    | CYLS | HEADS | PRECOMP | LAND | SECTOR | MODE   |
|----------------------|------|-------|---------|------|--------|--------|
|                      |      |       |         | ZONE |        |        |
| Drive C: User(516MB) | 1120 | 16    | 65535   | 1119 | 59     | Normal |
| Drive D: None(203MB) | 684  | 16    | 65535   | 685  | 38     |        |

When HDD type is in "user" type, the "MODE" option will be available for users to select their own HDD mode.

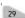

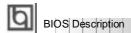

### 2. HDD Modes

The Award BIOS supports 3 HDD modes: NORMAL, LBA and LARGE.

#### **NORMAL**

Generic access mode in which neither the BIOS nor the IDE controller will make any transformation during accessing. The maximum number of cylinders, heads and sectors for NORMAL mode are 1024.16 and 63.

If the user sets his HDD to NORMAL mode, the maximum accessible HDD size will be 528 megabytes even though its physical size may be greater than that.

### LBA (Logical Block Addressing) mode

A new HDD accessing method to overcome the 528 Megabyte bottleneck. The number of cylinders, heads and sectors shown in setup may not be the number physically contained in the HDD.

During HDD accessing, the IDE controller will transform the logical address described by sector, head and cylinder number into its own physical address inside the HDD. The maximum HDD size supported by LBA mode is 8.4 Gigabytes.

### **LARGE** mode

Some IDE HDDs contain more than 1024 cylinder without LBA support (in some cases, users do not want LBA). The Award BIOS provides another alternative to support these kinds of HDD.

BIOS tricks DOS (or other OS) into recognizing the number of cylinders is less than 1024 by dividing it by 2. At the same time, the number of heads is multiplied by 2. A reverse transformation process will be made inside INT13h in order to access the right HDD address.

If using Auto detect, the BIOS will automatically detect the IDE hard disk mode and set it as one of the three modes.

### 3. Remark

To support LBA or LARGE mode of HDDs, there must be some softwares involved which are located in Award HDD Service Routine(INT13h). It may fail to access a HDD with LBA (LARGE) mode selected if you are running under an Operating System which replaces the whole INT 13h.

### **Boot with BIOS defaults**

If you have made all the changes to CMOS values and the system can not boot with the CMOS values selected in setup, clear CMOS after power-down, then power on again. System will boot with BIOS default settings.

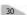

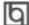

## Appendix A

### QDI Motherboard Utility CD-ROM

A QDI Motherboard Utility CD-ROM is supplied with each motherboard. The contents used for this motherboard are:

### 1. Chipset Dispatches:

Intel Chipset Drivers included in the directory \ChipDrv\Intel can be used for this motherboard.

a. Intel PIIX4 Driver, included in directory \ChipDrv\Intel\PIIX4

This driver is for Windows 95/OSR2 which supports the latest Intel PCI devices such as the PCI IDE hard disk controller, PCI USB device etc. It can also remove the yellow question mark in the Device Manage of Windows 95 after installation.

Run \ChipDrv\Intel\PIIX4\Setup.exe for installation.

b. Intel Bus Master Driver, included in directory \ChipDrv\Intel\BMIDE

It's Intel Bus Master Driver for Windows 95, which can enhance the capability of IDE data transaction up to Ultra DMA/33MB supported by 440LX chipset or other ultimate chipset.

Run \ChipDrv\Intel\BMIDE\Setup.exe for installation.

### PC-cillin Anti-Virus software:

For Windows 95/98 English version, it is located in the directory \Pccillin\Win9X. Run Setup.exe for installation.

For Windows NT English version, it is located in the directory \Pccillin\WinNT4.0. Run Setup.exe for installation. S/N is PNEF-9991-6558-5857-5535.

### QDI ManageEasy:

Run Setup.exe from the directory \QME to install the ManageEasy. For detailed information about QDI ManageEasy, refer to the ManageEasy Manual included in the directory \Doc. Please note, hardware is a manufacturing option.

### QDI Motherboard Utility:

Utilities located in the directory \Utility are:

FLASH.EXE

CBLOGO.EXE

LF.EXE

Refer to the online help for information on how to use these utilities.

### Documents for QDI Motherboard:

The files included in the directory \Doc are: Adobe Acrobat Reader V3.0 -ar32e301.exe ManageEasy Manuals -QMEV12.PDF.

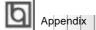

## Appendix B. **Boot Logo**

When you power on or reset your system, the picture displayed below will appear on the

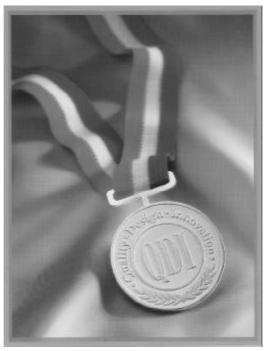

If you press < Esc>, it switches to the booting message screen. Otherwise, it enters operating system directly. You can use "cblogo.exe" (included on the QDI Motherboard Utility CD) to replace it by any other logo which you prefer. Regarding the method of using **cblogo.exe** utility, please refer to it's online help. If you don't prefer the logo displayed on the screen during boot up, set the "Show Bootup Logo" option as Disabled in the "BIOS FEATURES SETUP" section of the BIOS

\* We reserve the right of modifying the default full-logo of QDI without further notification.

P/N: 430-01015-701-00 Manual LegenX 7 Ver 1.0

### **Item Checklist**

Completely check your package. If you discover damaged or missing items, contact your retailer.

| Ø         | LegenX 7 motherboard                                                           |
|-----------|--------------------------------------------------------------------------------|
| $\square$ | QDI Motherboard Utility CD-ROM or LDCM CD-ROM                                  |
| $\square$ | 1 IDE ribbon cable                                                             |
| $\square$ | 1 floppy ribbon cable                                                          |
| $\square$ | 1 parallel ribbon cable and 1 UART ribbon cable (9-pin) with mounting bracket. |
| $\square$ | 1 UART ribbon cable (25-pin connector) and PS/2 mouse adapter with mounting    |
|           | bracket.                                                                       |
| $\square$ | User's manual                                                                  |

### **Notice**

The information in this document is subject to change in order to improve reliability, design, or function without prior notice and does not represent a commitment on the part of this company. In no event will we be liable for direct, indirect, special, incidental, or consequential damages arising out of the use or the possibility of such damages.

All trademarks are the property of their respective owners.

If you need any further information, please visit our web-site: "www.qdigrp.com" .

Board Layout of LegenX 7 V1.0